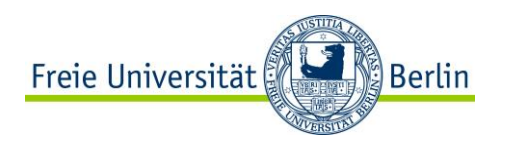

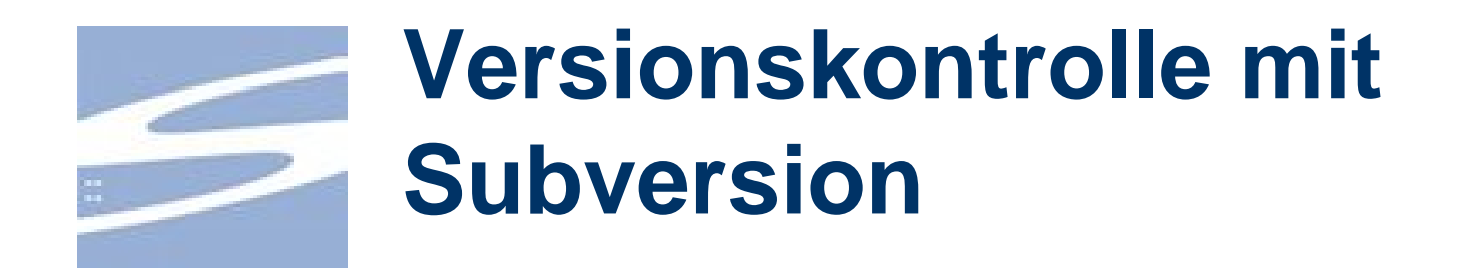

**Eine kurze Einführung**

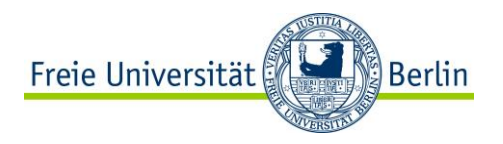

#### **Wozu Versionskontrolle?**

- Zeitschiene aller Änderungen
	- Was?
	- Wann?
	- Wer?
- Möglichkeit zu einer alten Version zurück zu kehren (Backup)
- Koordinierung des Zugriffs durch mehrere Personen
	- Lesen
	- Schreiben

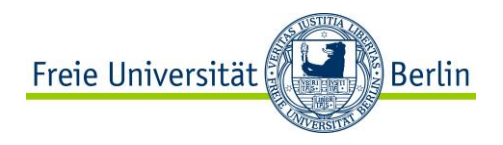

#### **Was ist Subversion?**

Subversion ist ein Versionskontrollsystem.

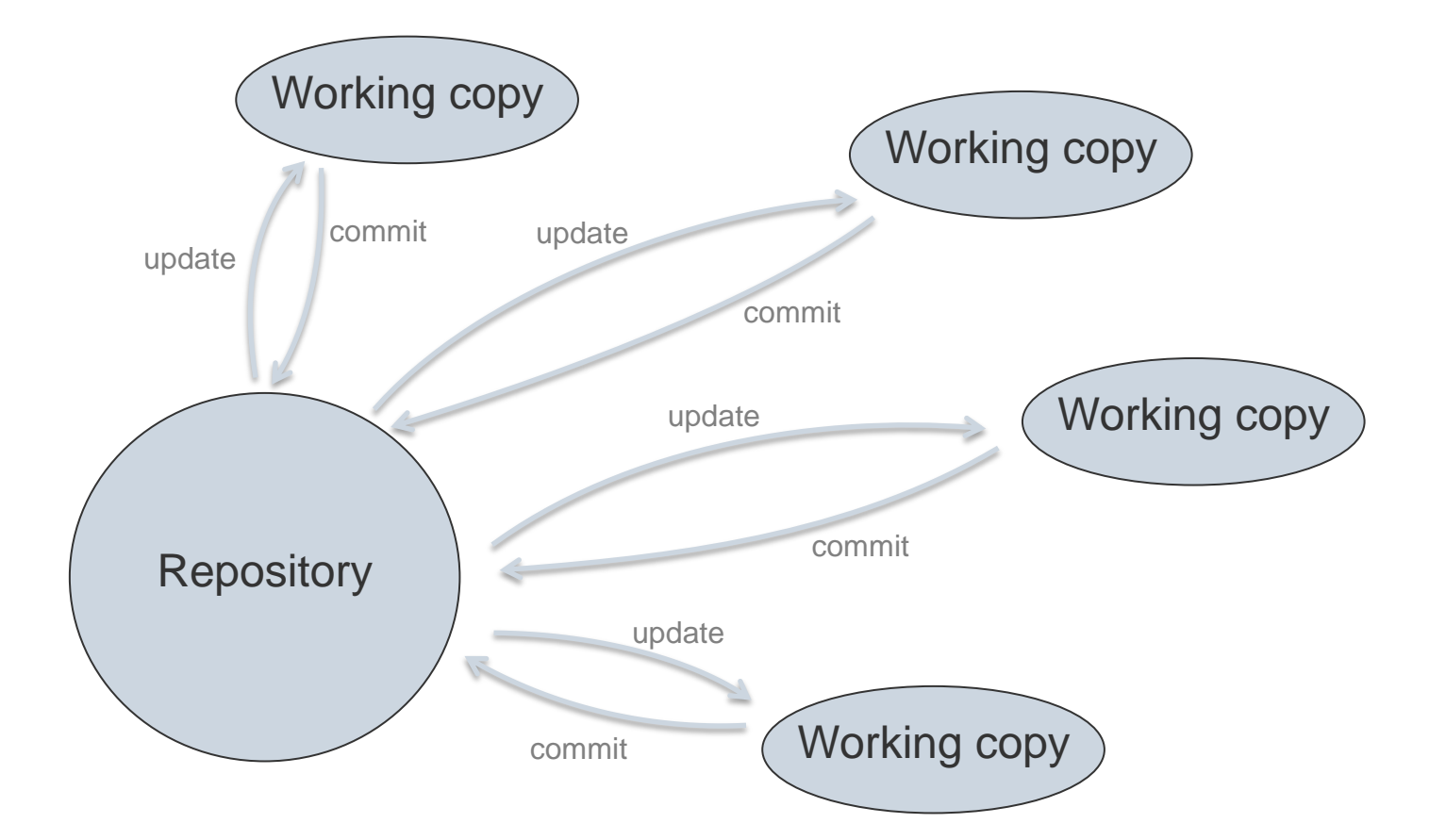

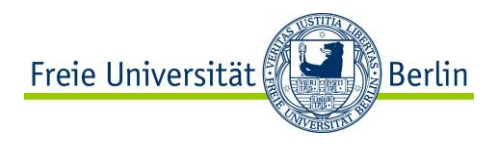

## **Erstellen einer Working Copy**

1. Installation einer Client-Software:

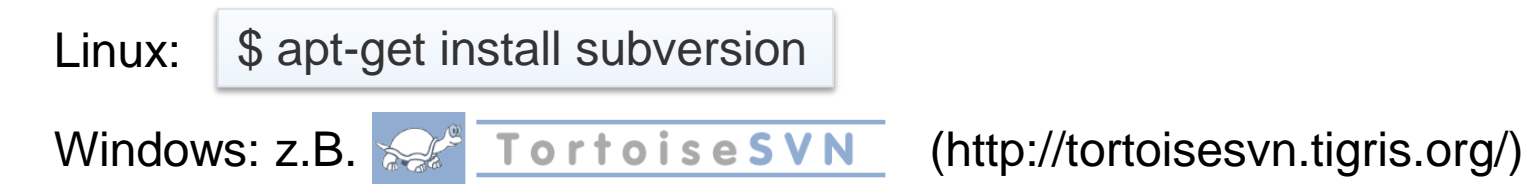

2. Repository auschecken (svn checkout / svn co)

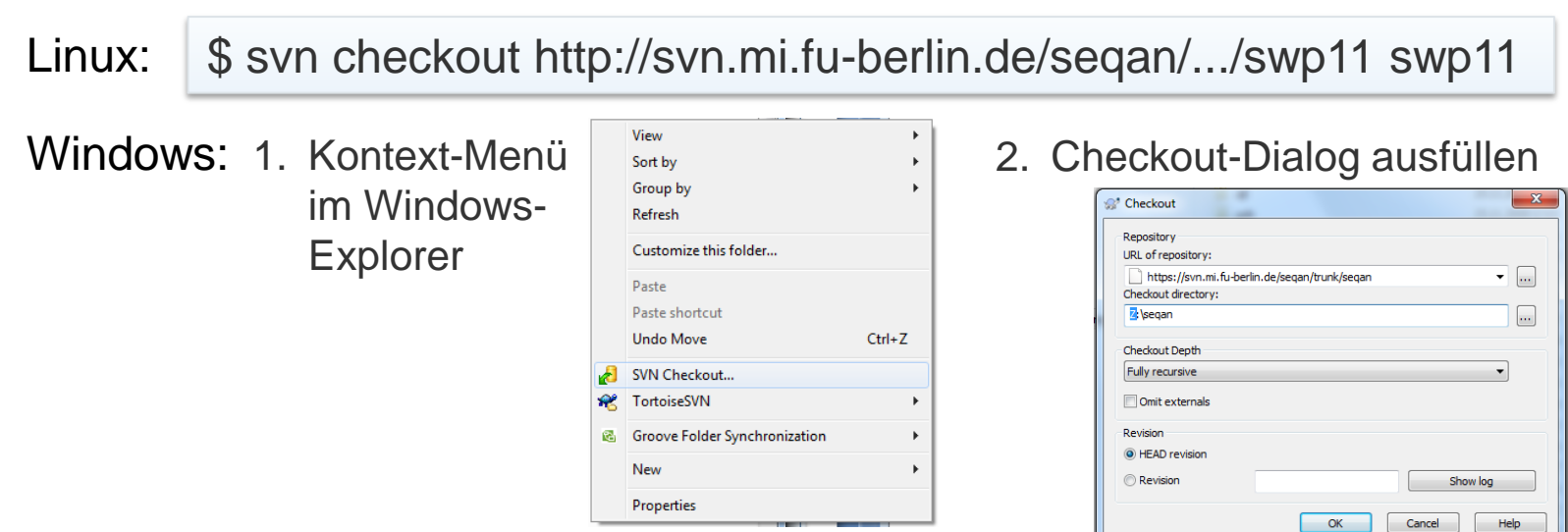

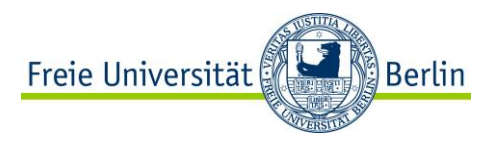

#### **Dateien dem Repository hinzufügen**

1. Hinzufügen vormerken (svn add):

Linux: \$ svn add abschlussbericht.tex

Windows: Datei im Windows-Explorer mir rechter Maustaste auswählen

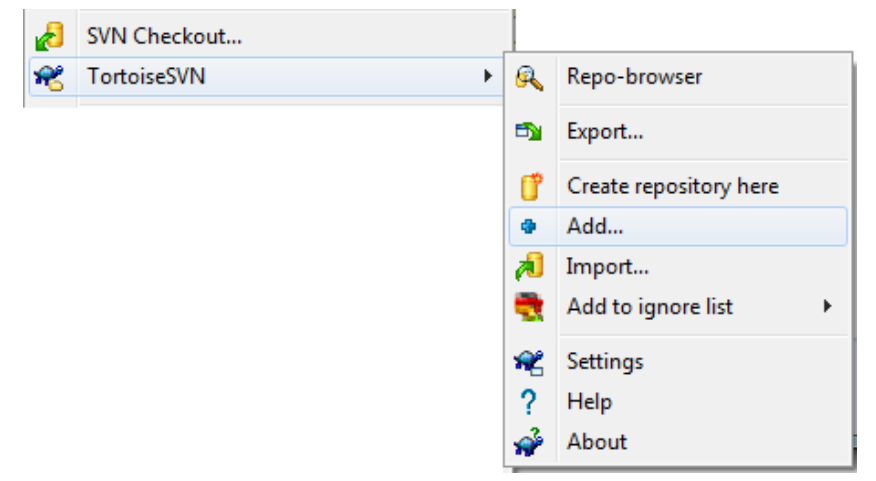

2. Änderung einchecken (svn commit / svn ci) *… siehe nächste Folie*

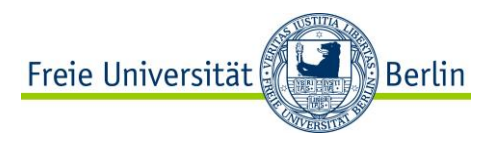

Commit - Z:\Lectures\teaching\swp11\asandra

Commit to:

# **Aktualisieren und Änderungen einchecken**

1. Die eigene Working Copy auf den aktuellen Stand bringen (svn update / svn up):

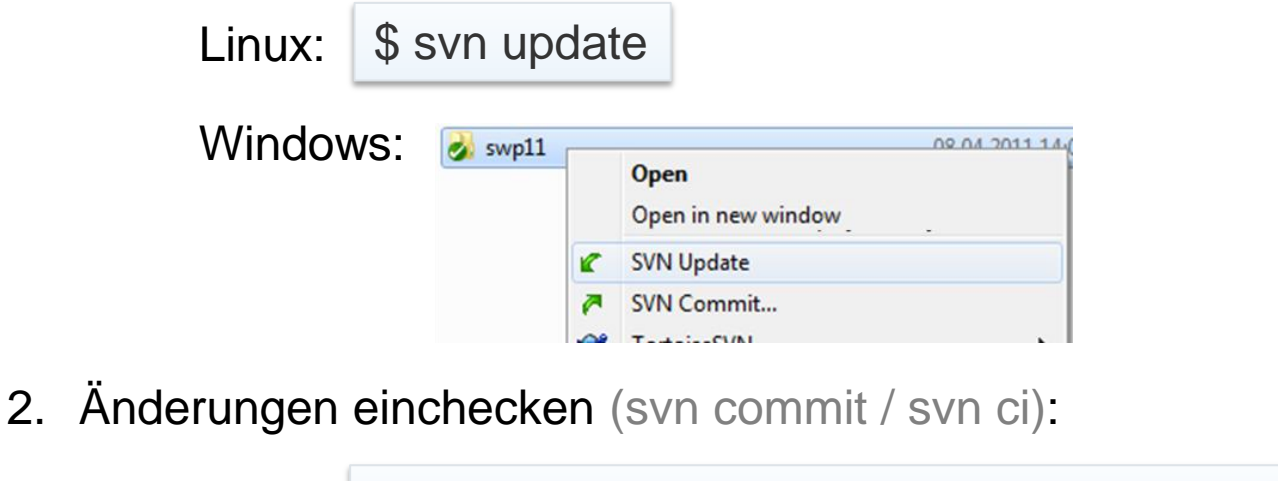

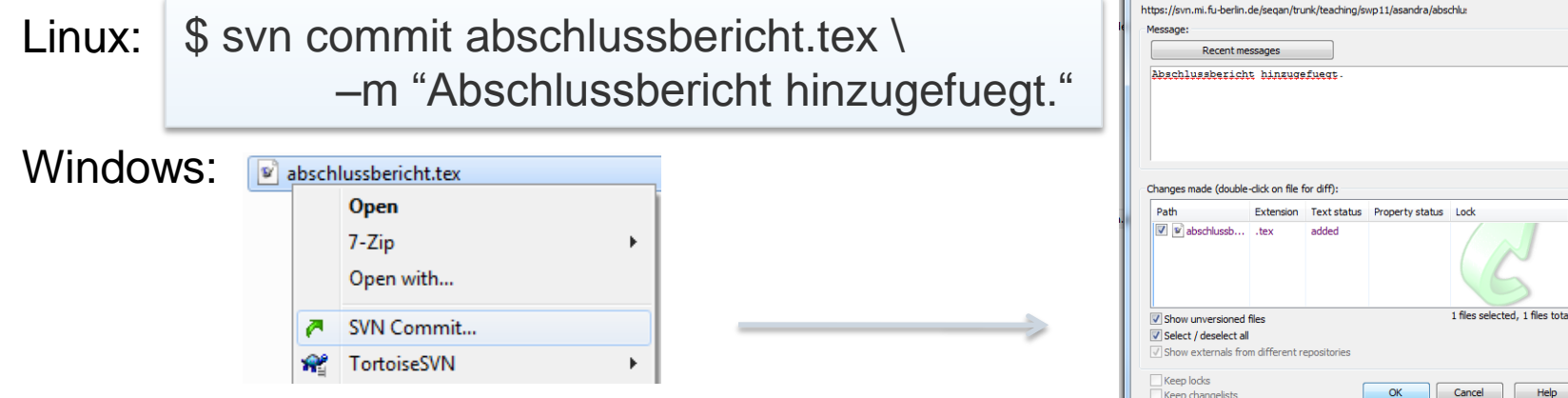

 $\begin{array}{|c|c|c|c|c|}\hline \multicolumn{1}{|c|}{\quad \ \ & \multicolumn{1}{|c|}{\quad \ \ & \multicolumn{1}{|c|}{\quad \ \ & \multicolumn{1}{|c|}{\quad \ \ & \multicolumn{1}{|c|}{\quad \ \ & \multicolumn{1}{|c|}{\quad \ \ & \multicolumn{1}{|c|}{\quad \ \ & \multicolumn{1}{|c|}{\quad \ \ & \multicolumn{1}{|c|}{\quad \ \ & \multicolumn{1}{|c|}{\quad \ \ }{\quad \ \ }{\quad \ \ }}{\quad \ \ }}$ 

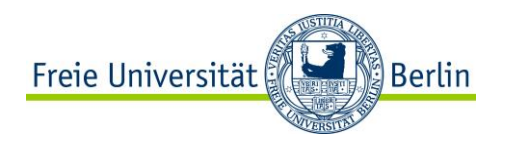

# **Änderungen verfolgen (1)**

1. Zeitschiene anzeigen lassen (svn log):

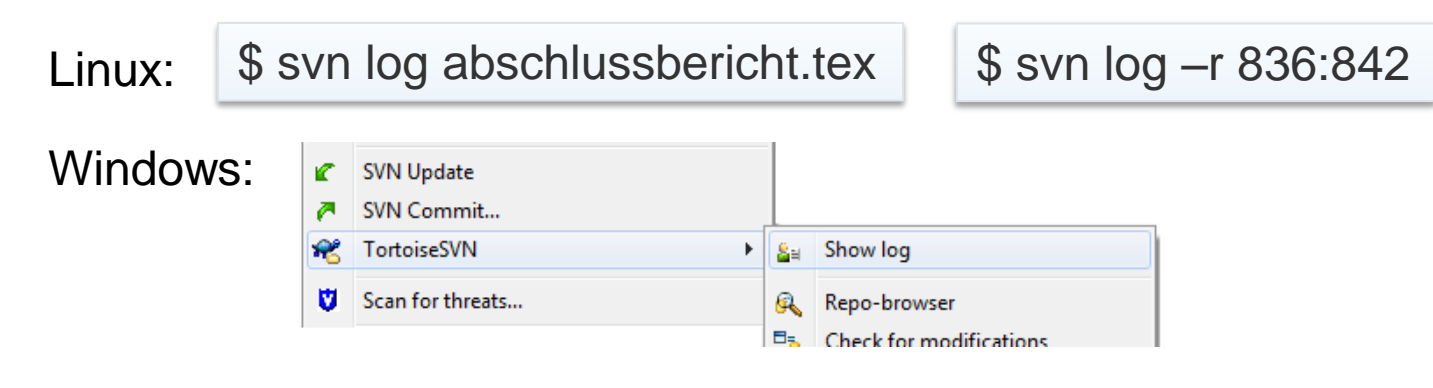

2. Alte Version anschauen (svn update / svn up):

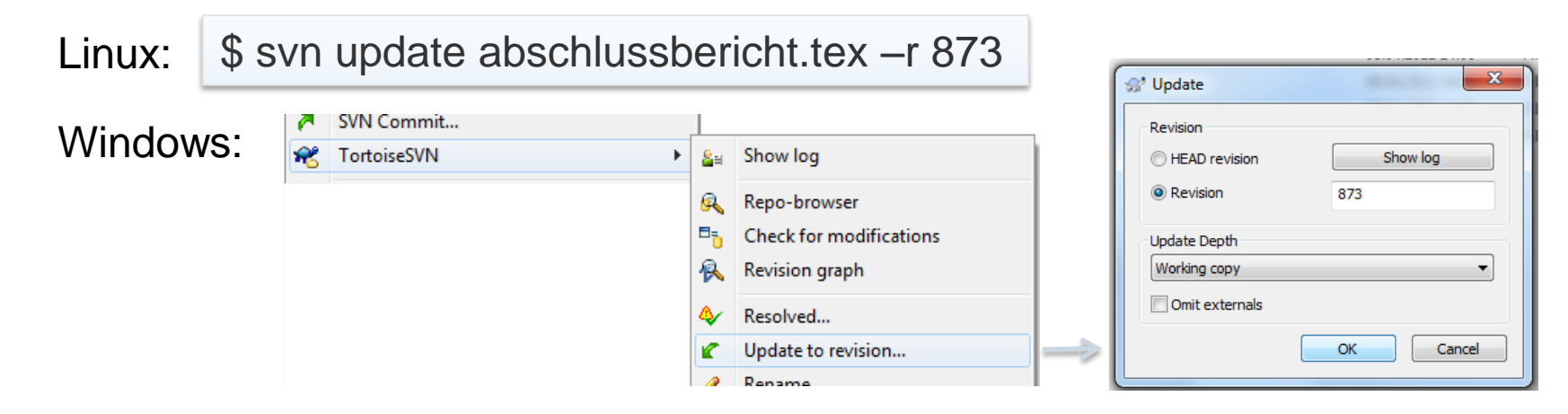

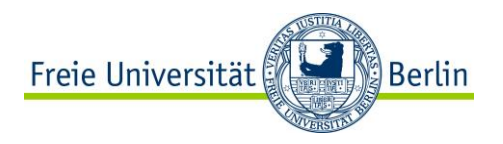

# **Änderungen verfolgen (2)**

1. Status der eigenen Working Copy abfragen (svn stat):

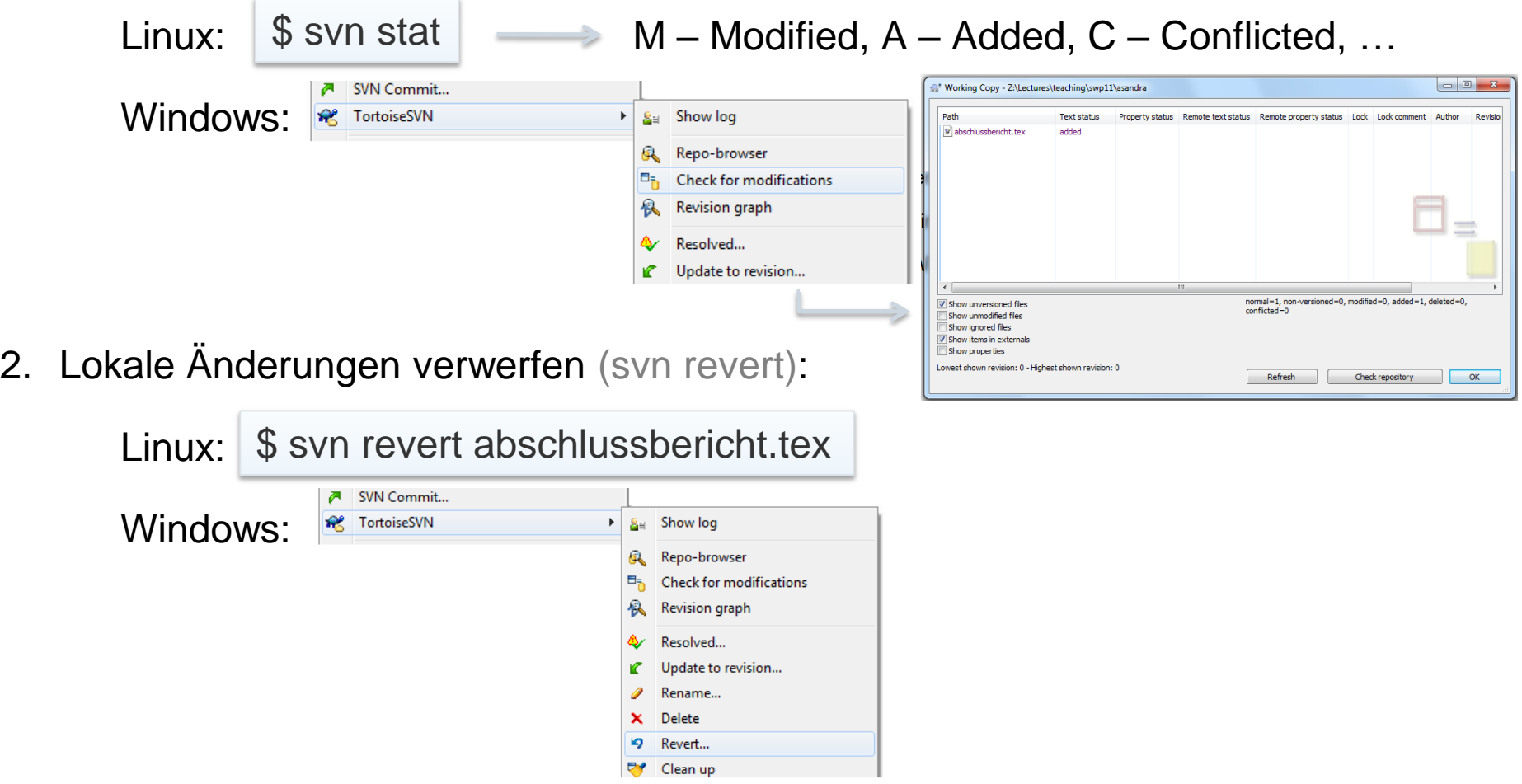

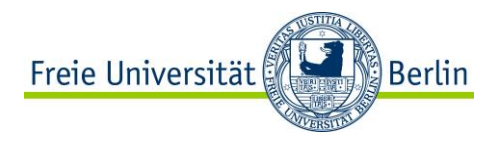

#### **Konflikte am Beispiel**

Beispiel-Datei hello.cpp:

```
#include <iostream>
int main(int, char **) {
    std::cout << "Hello World";
    return 1;
}
```
\$ svn add hello.cpp \$ svn commit hello.cpp –m "Adding hello.cpp."

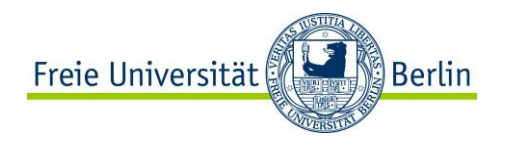

## **Konflikte am Beispiel**

#### Person A: Person B:

```
#include <iostream>
```

```
int main(int, char **) {
    std::cout << "Hello World!";
    return 1;
}
```
\$ svn commit hello.cpp \ -m "Ausrufungszeichen"

\$ svn update some state state \$ svn update \$ svn update

**#include <iostream>**

```
int main(int, char **) {
    std::cout << "Hello World\n";
    return 1;
}
```
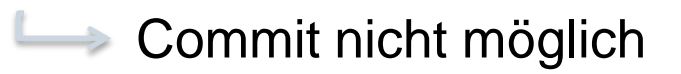

\$ svn update

**→ Konflikt** 

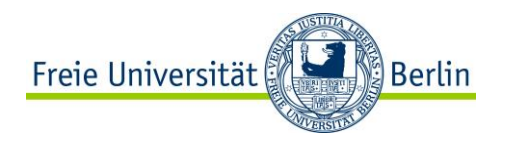

#### **Konflikte am Beispiel**

#### 1. Datei editieren:

```
#include <iostream>
int main(int, char **) {
<<<<<<< .mine
   std::cout << "Hello World\n";
======= std::cout << "Hello World!\n";
   std::cout << "Hello World!";
>>>>>>> .r9303
   return 1;
}
```
2. Konflikt als gelöst markieren:

\$ svn resolve hello.cpp

3. Änderungen einchecken:

\$ svn commit hello.cpp -m "Zeilenumbruch"

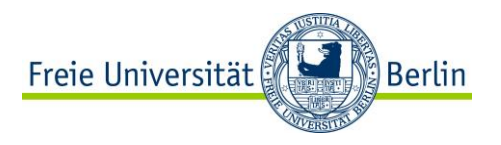

#### **Subversion im Softwarepraktikum**

- 1. Softwarebibliothek auschecken
	- SeqAn: https://svn.mi.fu-berlin.de/seqan/trunk/seqan
	- OpenMS: https://open-ms.svn.sourceforge.net/svnroot/open-ms/OpenMS
- 2. Projektdateien (Berichte und Programme) verwalten
	- SeqAn: https://svn.mi.fu-berlin.de/seqan/trunk/teaching/swp11 https://svn.mi.fu-berlin.de/seqan/trunk/seqan/sandbox/swp11
	- OpenMS: ... Git
- 3. Abgabe der Programme und Abschlussberichte
	- Zugriffsrechte werden zum Abgabetermin von read/write auf read only gesetzt